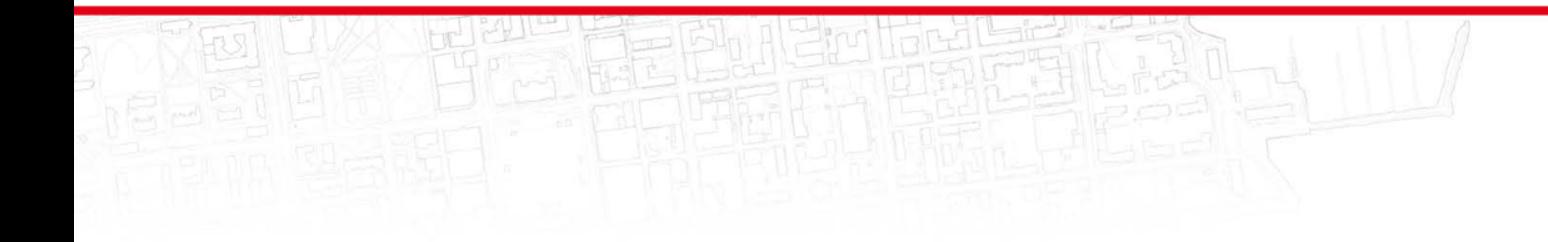

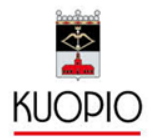

# LUPAPISTE

Ohjeistus Kuopion yleisten alueiden lupien hakumenettelystä sähköisessä asioinnissa Yleiset alueet **Aluevaltaus**

Käy tekemässä itsellesi tai yrityksellesi tunnus ja salasana:

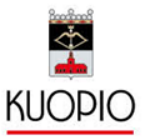

Rekisteröidy käyttäjäksi.

Koska Lupapisteessä käsitellään luottamuksellisia ja luvanvaraisia tietoja, Lupapisteen käyttäjien henkilöllisyys täytyy varmistaa verkkopankkitunnusten tai mobiilivarmenteen avulla. (Yrityksen verkkopankkitunnuksella tai mobiilivarmenteella rekisteröityminen ei onnistu, joten käytä henkilökohtaisia tunnuksiasi)

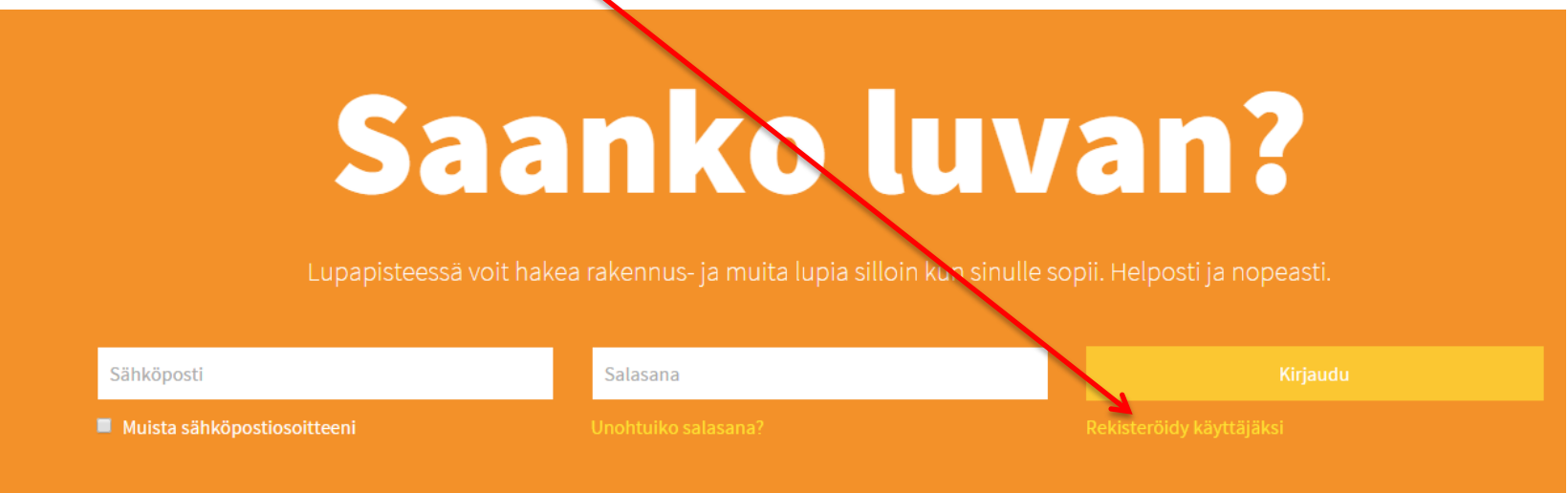

Jatkossa pääset kirjautumaan palveluun antamallasi sähköpostiosoitteella ja valitsemallasi salasanalla.

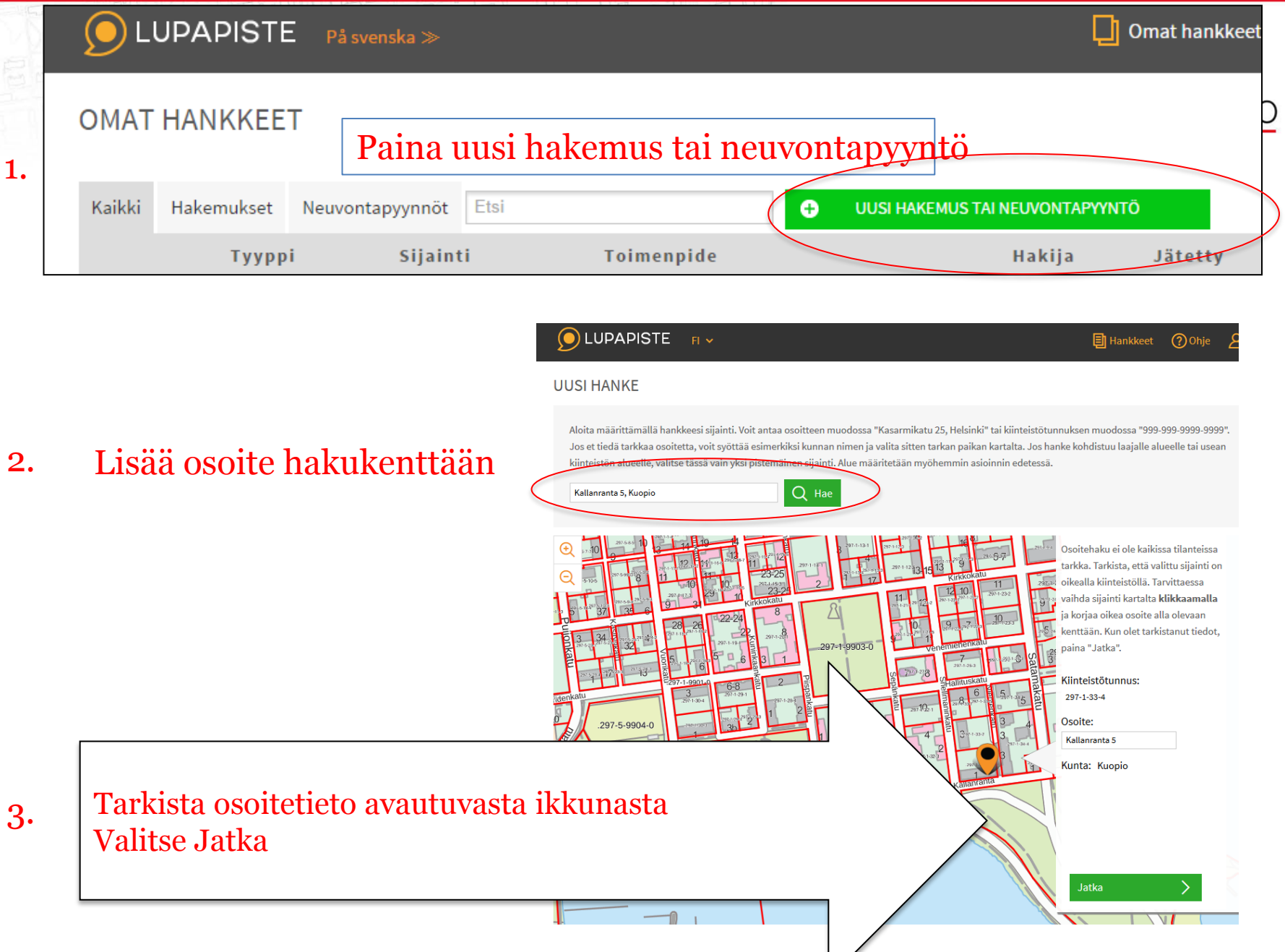

#### MILLAISTA HANKETTA OLET KÄYNNISTÄMÄSSÄ?

Määritä oheisten kysy avulla, millaisesta ha

#### **4 .** Yleiset alueet nanke tuvan-tal

neuvoa.

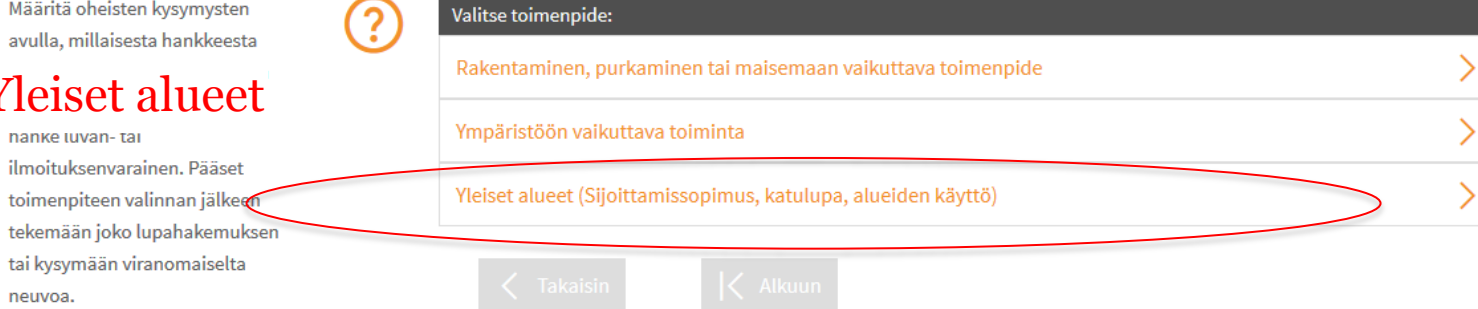

#### MILLAISTA HANKETTA OLET KÄYNNISTÄMÄSSÄ?

 $\sim$ 

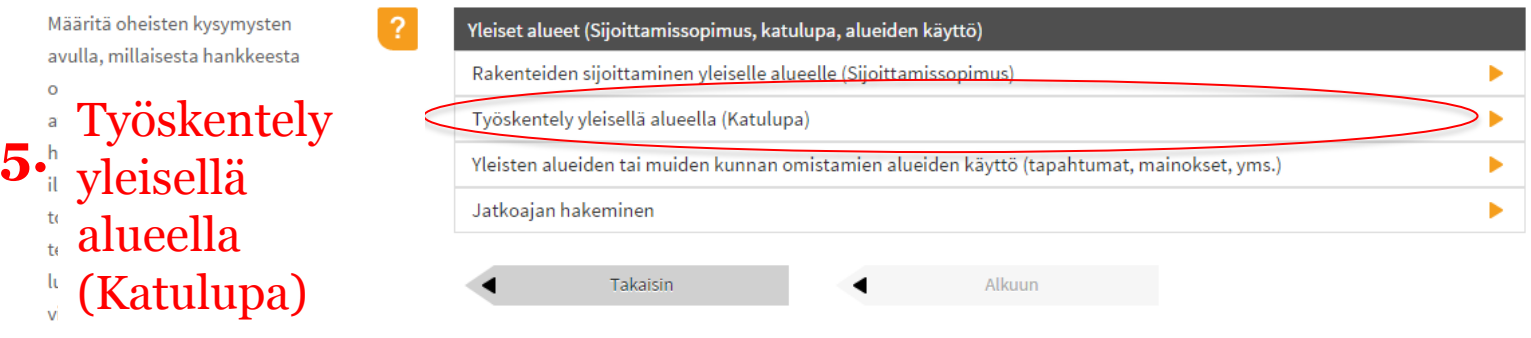

**6.** Liikennealueen varaaminen työkäyttöön

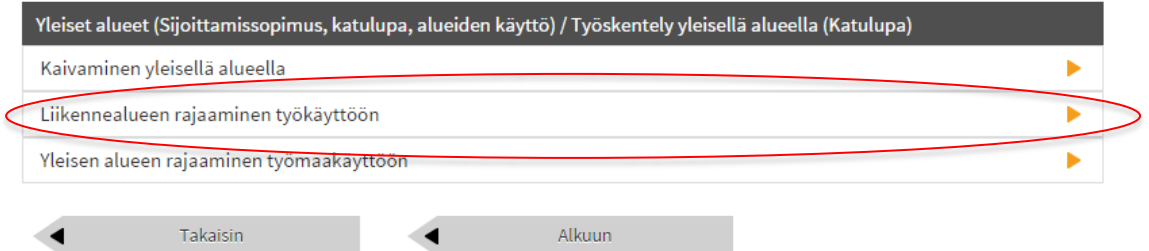

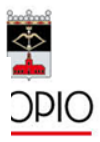

#### **7.** Muu liikennetyö

#### MILLAISTA HANKETTA OLET KÄYNNISTÄMÄSSÄ?

Määritä oheisten kysymysten avulla, millaisesta hankkeesta on kyse. Annettujen lisätietojen avulla palvelu kertoo onko hanke luvan-tai ilmoituksenvarainen. Pääset toimenpiteen valinnan jälkeen tekemään joko lupahakemuksen tai kysymään viranomaiselta neuvoa.

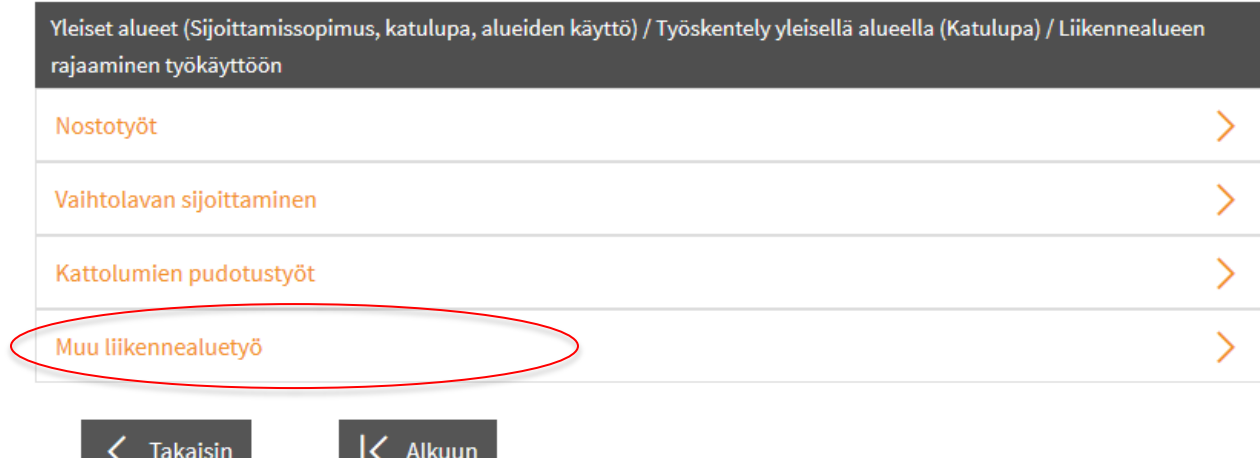

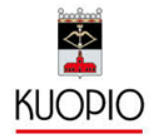

#### MILLAISTA HANKETTA OLET KÄYNNISTÄMÄSSÄ?

Määritä oheisten kysymysten avulla, millaisesta hankkeesta on kyse. Annettujen lisätietojen avulla palvelu kertoo onko hanke luvan-tai ilmoituksenvarainen. Pääset toimenpiteen valinnan jälkeen tekemään joko lupahakemuksen tai kysymään viranomaiselta neuvoa.

### **8.** Tee hakemus

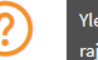

Yleiset alueet (Sijoittamissopimus, katulupa, alueiden käyttö) / Työskentely yleisellä alueella (Katulupa) / Liikennealueen rajaaminen työkäyttöön / Muu liikennealuetyö

 $\Phi$ 

**DIC** 

#### Valittu toimenpide: Muu liikennealuetyö

Kunnan yleisen alueen käyttö vaatii luvan tai ilmoituksen.

Voit kysyä lisää aiheesta kunnan vastaavalta viranomaiselta tekemällä neuvontapyynnön Lupapisteessä. Lähetämme sinulle tiedon saapuneesta vastauksesta sähköpostiviestin välityksellä.

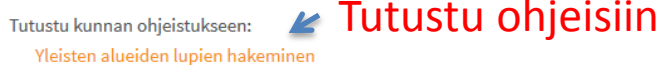

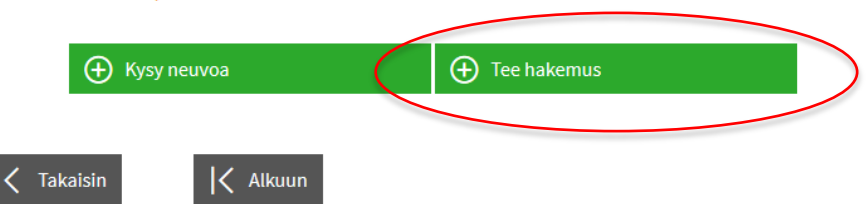

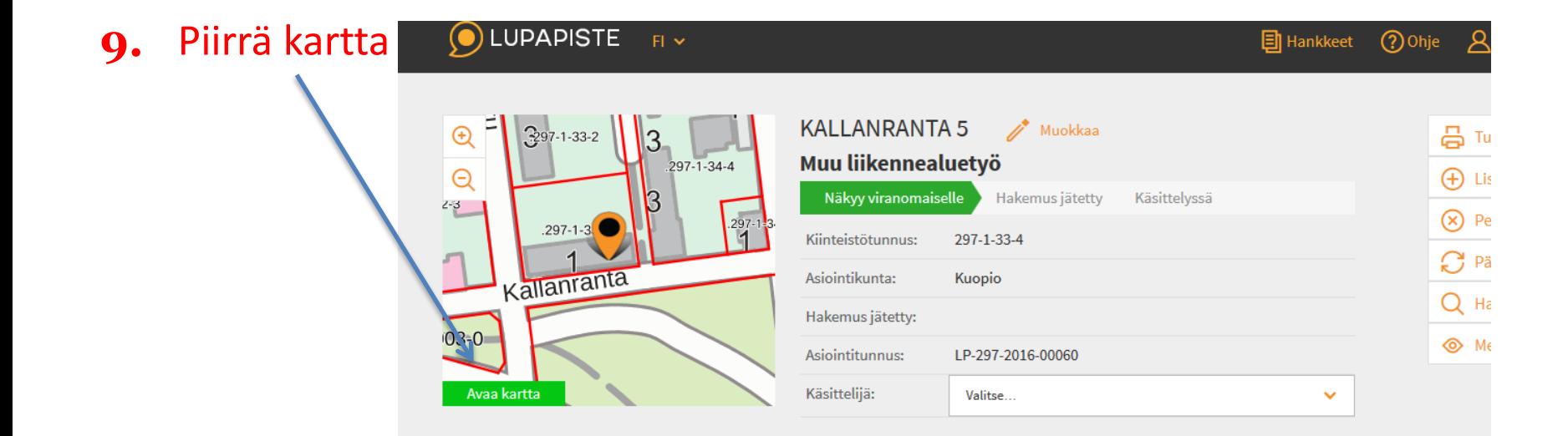

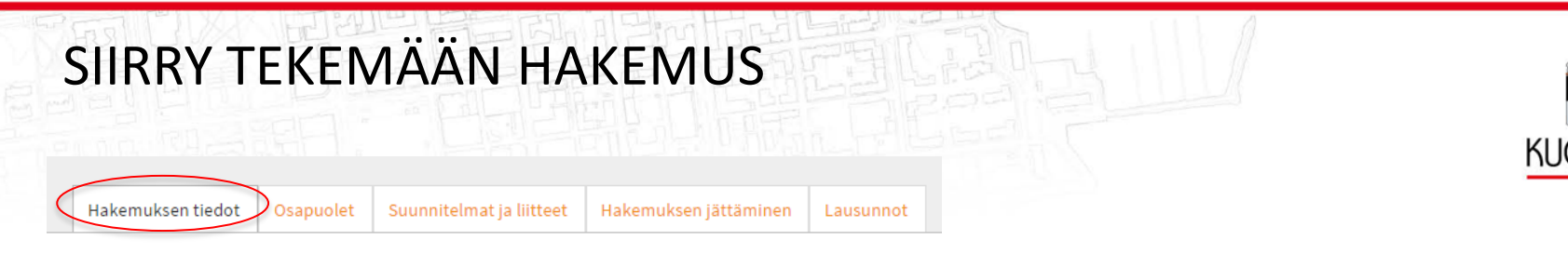

1. Hankkeen kuvaus

Alueen käyttötarkoitus

- Kuvaa, mitä tarkoitusta varten haet lupaa katualueelle
- 2. Lupa-aika
	- Alku- ja loppupäivänmäärät
	- Tarkat kelloajat voi lisätä hankkeen kuvauksessa, mikäli tarpeen.

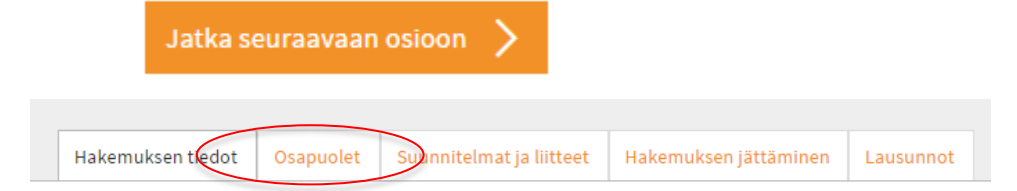

- 3. Täytä hakijan tiedot
- 4. Täytä luvan maksajan tiedot

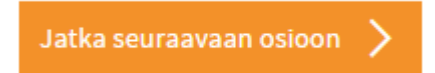

## HAKEMUKSEN LIITTEET

 $\boxed{\blacksquare}$ 

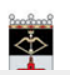

Lausunnot

Hakemuksen jättäminen

Hakemuksen tiedot Tässä osiossa lisätään kaikki hakemuksen liitteet;

lisää liitetiedosto (väh. **liikenteen järjestelysuunnitelma tai vastaava**) Jos vaadittu liite ei ole tarpeen, niin sen voi ruksata, että pääsee eteenpäin.

Osapuolet

Suunnitelmat ja liitteet

Valitse...

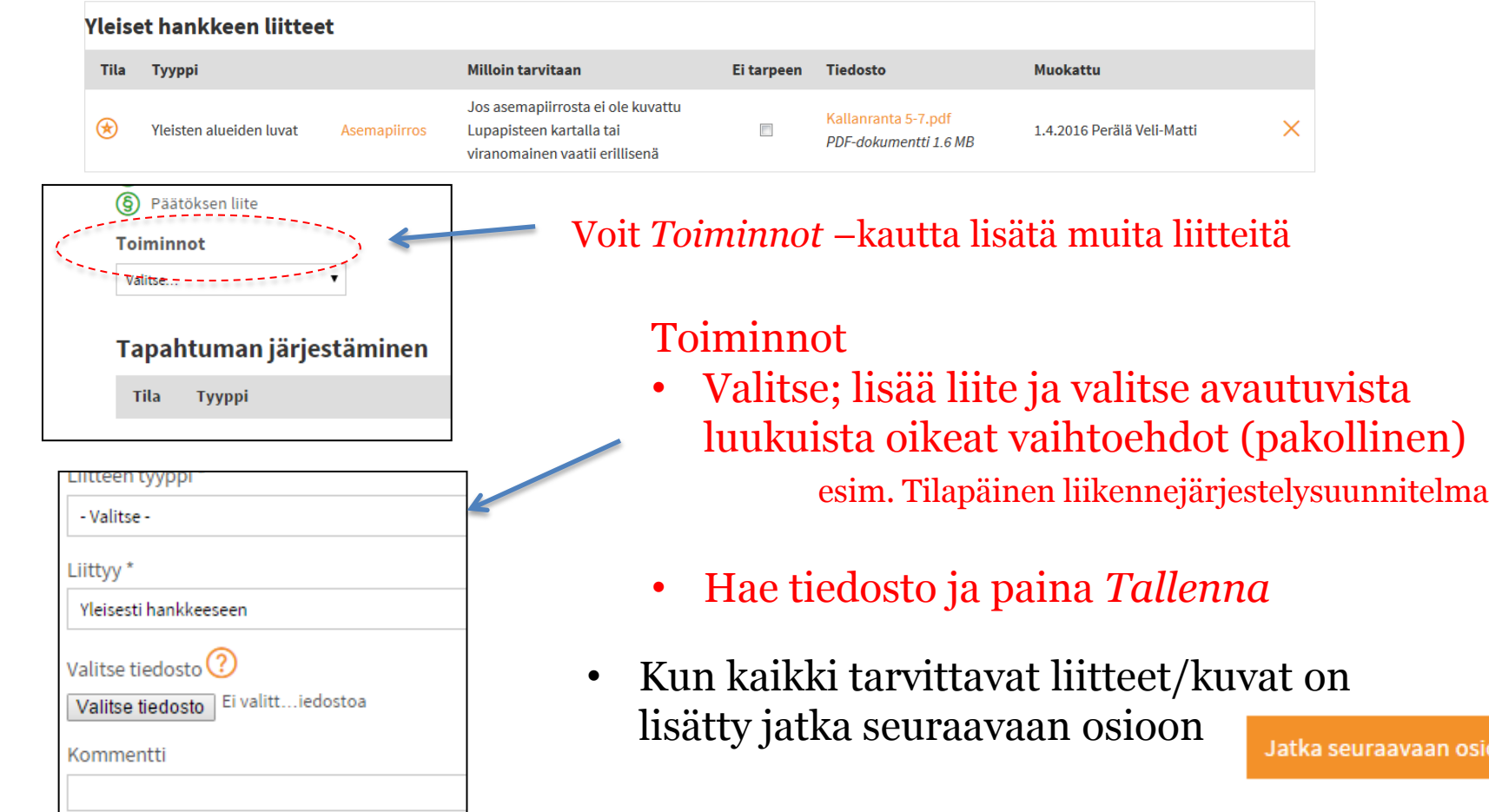

an osioon

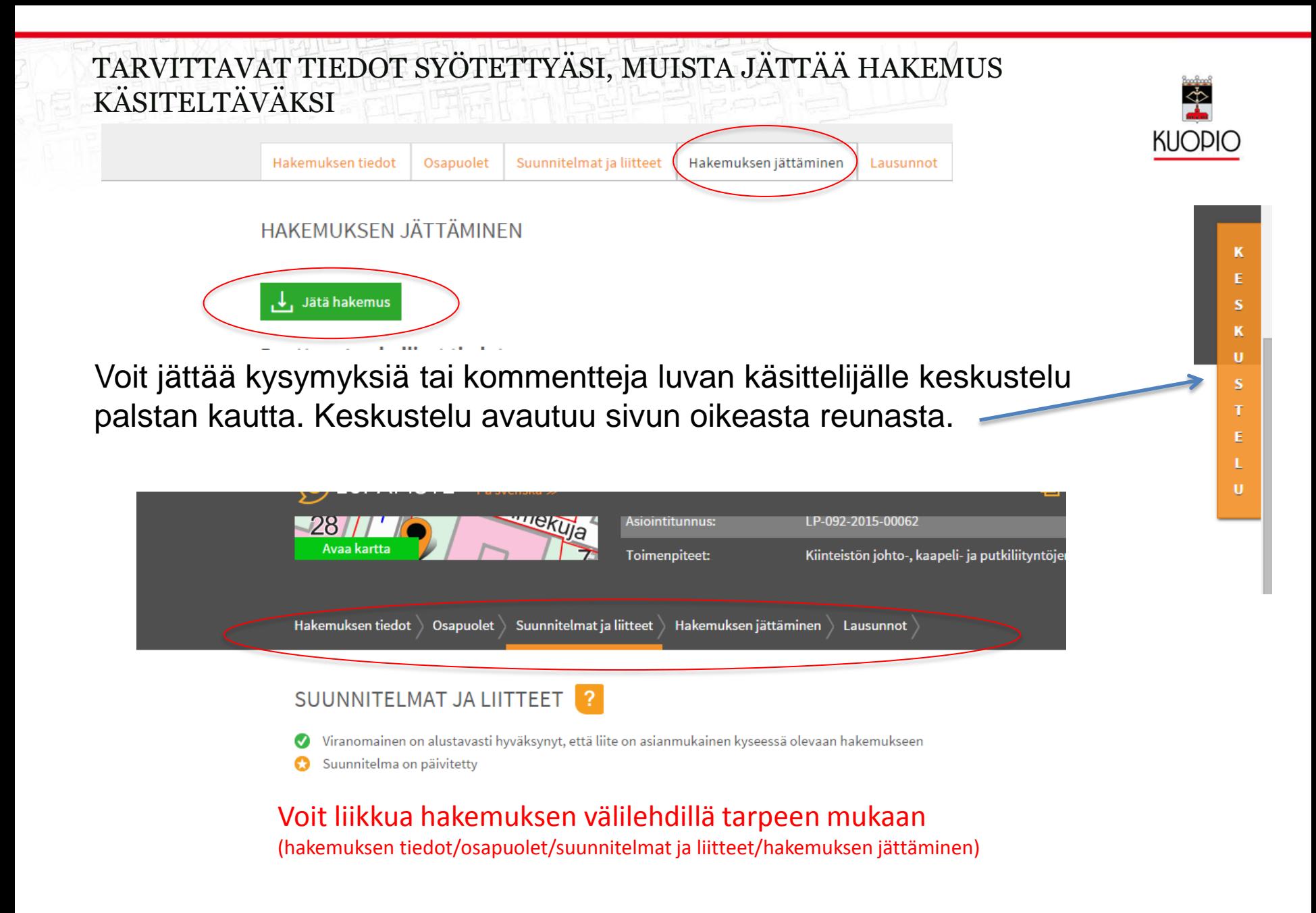